S:\ITS SU\ITS Support Support Signals\Support Outline ManaGod Works\Signals\Sig Managet All Strickland\140218\_ )-AUG-2016 13:34<br>#ITS&SU#ITS Sign 19-AUG-2016 13:34

cestrickland

PRESS '+'

PRESS '+'

THEN '1' (VEHICLE OVERLAP SETTINGS). FROM MAIN MENU PRESS '8' (OVERLAPS),

## OVERLAP PROGRAMMING DETAIL

## (program controller as shown below)

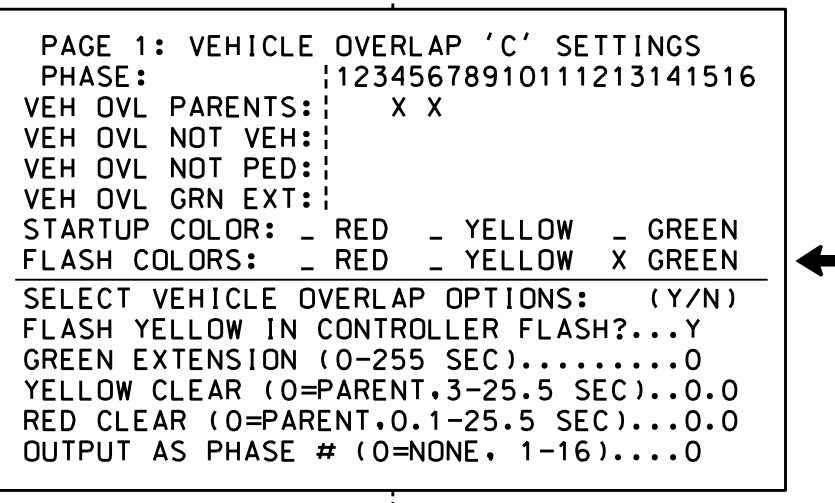

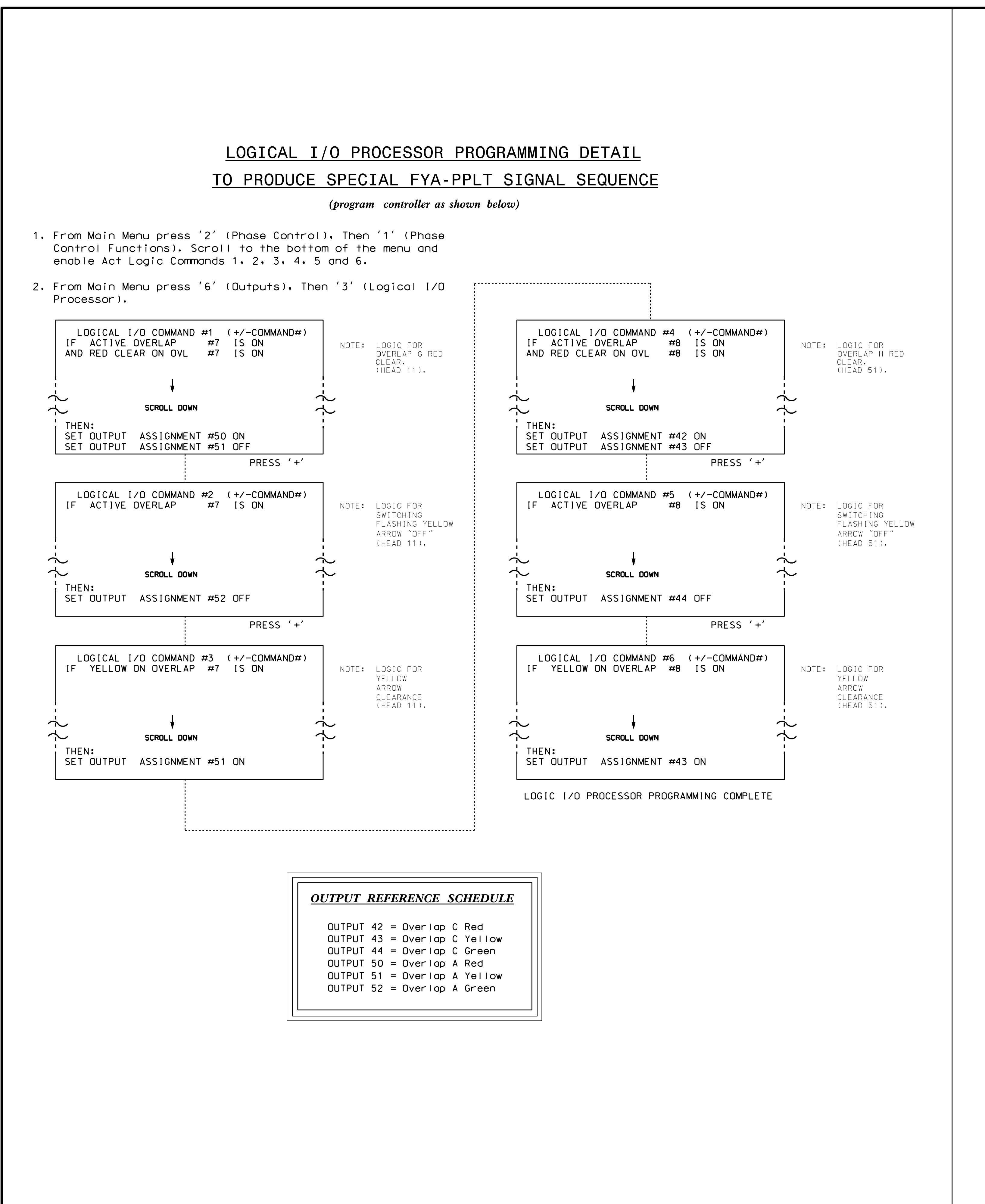

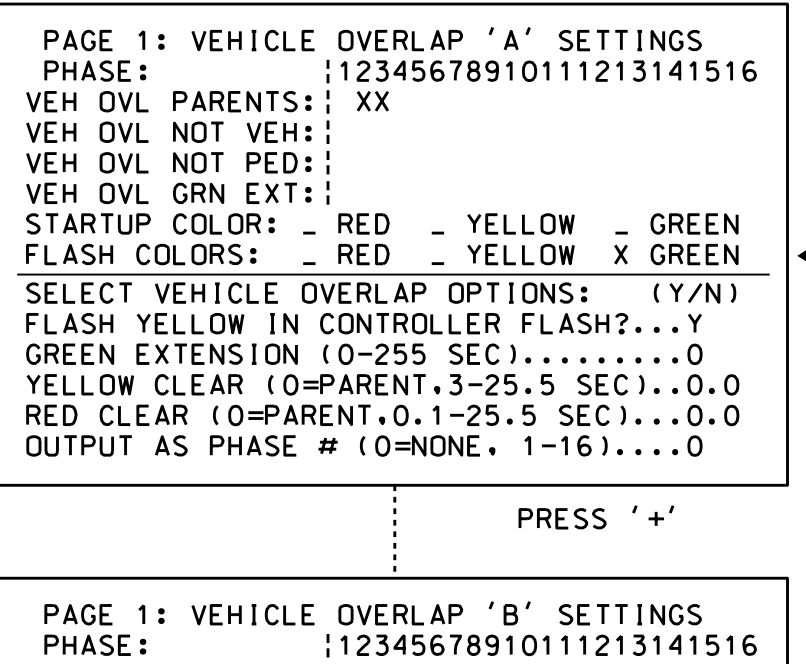

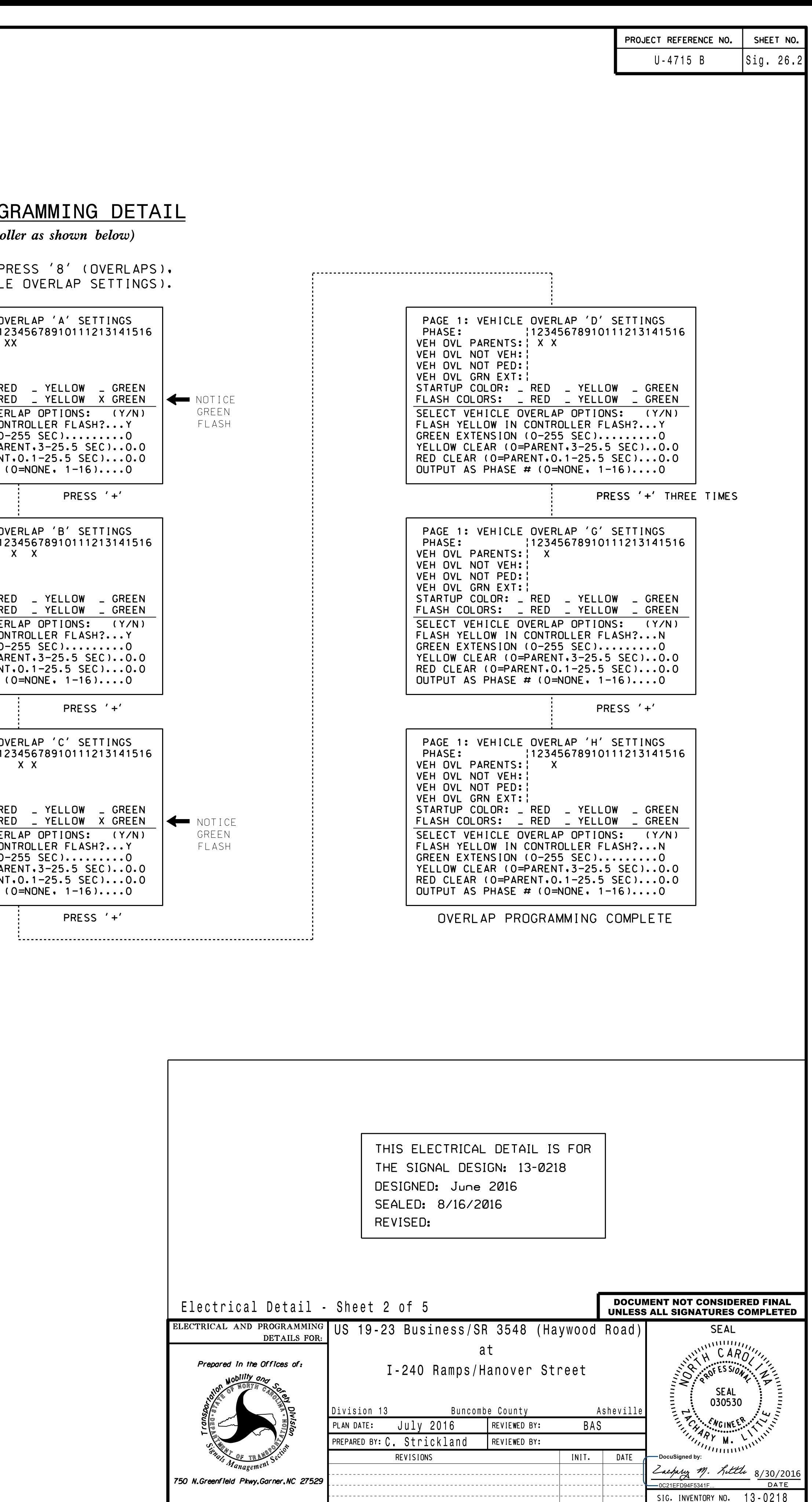

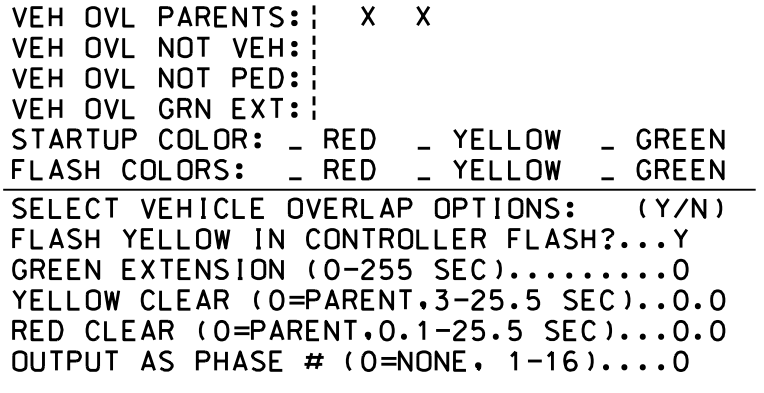